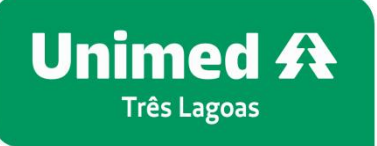

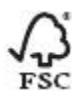

## **Cadastro no palicativo Unimed Cliente e visualização da carteirinha digital**

O aplicativo Unimed cliente é oferecido nas plataformas Android e IOS e o download pode ser feito pelo Qrcode abaixo ou procurando o aplicativo pelo nome na loja de aplicativos de seu aparelho celular.

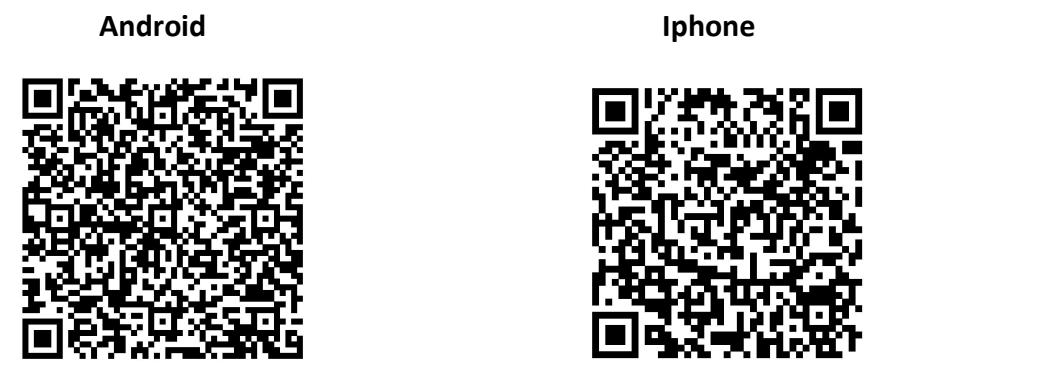

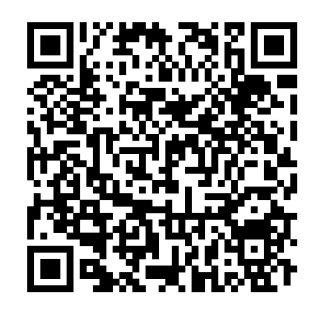

Com o aplicativo aberto, clique no icone no canto superior direito.

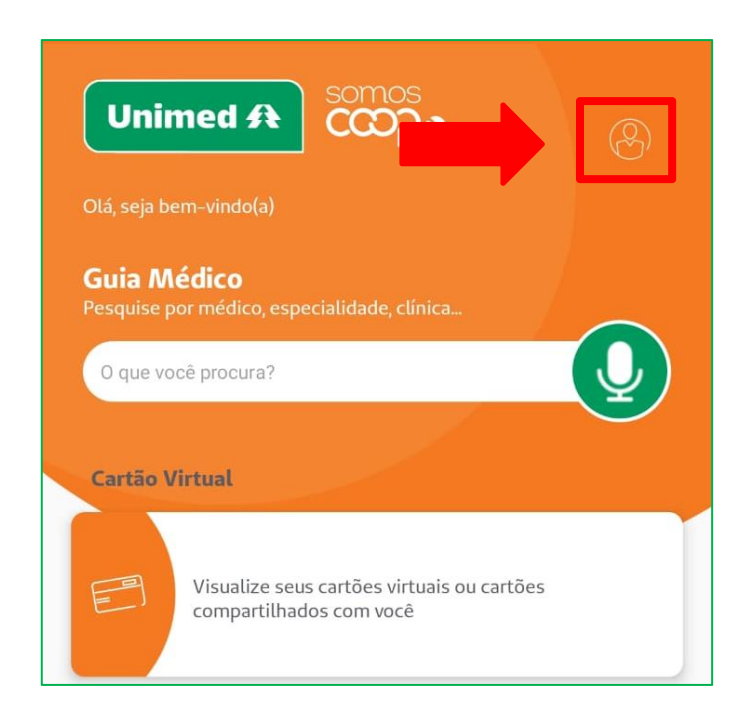

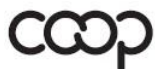

**www.unimedtreslagoas.com.br**<br>Av. Antonio Trajano, 1.110 79601-002 - Centro -Três Lagoas - MS **T.**(67) 2105-5050

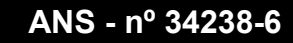

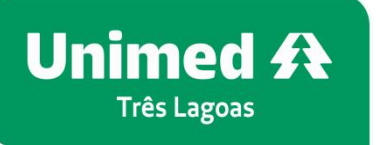

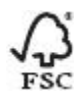

Na proxima tela, clique em novo cadastro e siga para o próximo passo.

Caso já tenha o cadastro entre com o numero da carteirinha ou CPF e a senha, caso tenha esquecido a senha clique em esqueci minha senha e siga os passos.

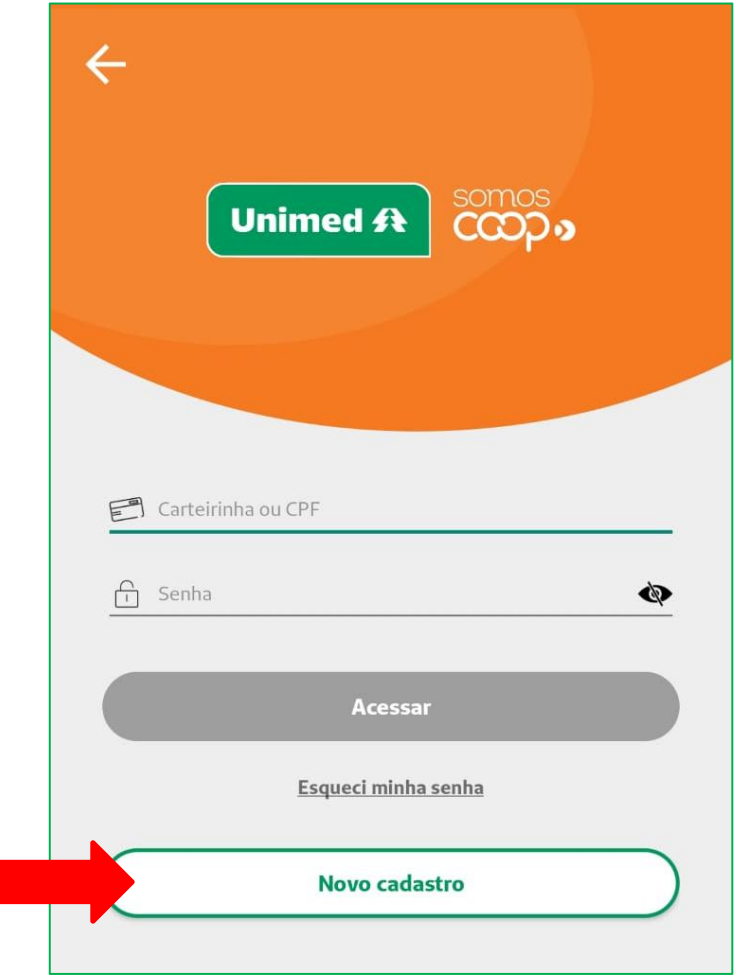

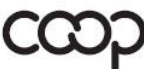

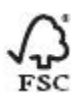

Entre com seus dados e clique em cadastrar, caso tenha algum problema entre em contato com o setor de tecnologia da Unimed Três Lagoas pelo (67) 2105-5050 opção numero 8, ou pelo chat no site www.unimed.coop.br/treslagoas, para que seja averiguado a causa e seja proposta uma solução.

**OBS:** Abaixo dos campos onde devem ser inseridos os dados existe uma orientação de como deve ser a senha, tamanho, quais caracteres deve conter, etc.

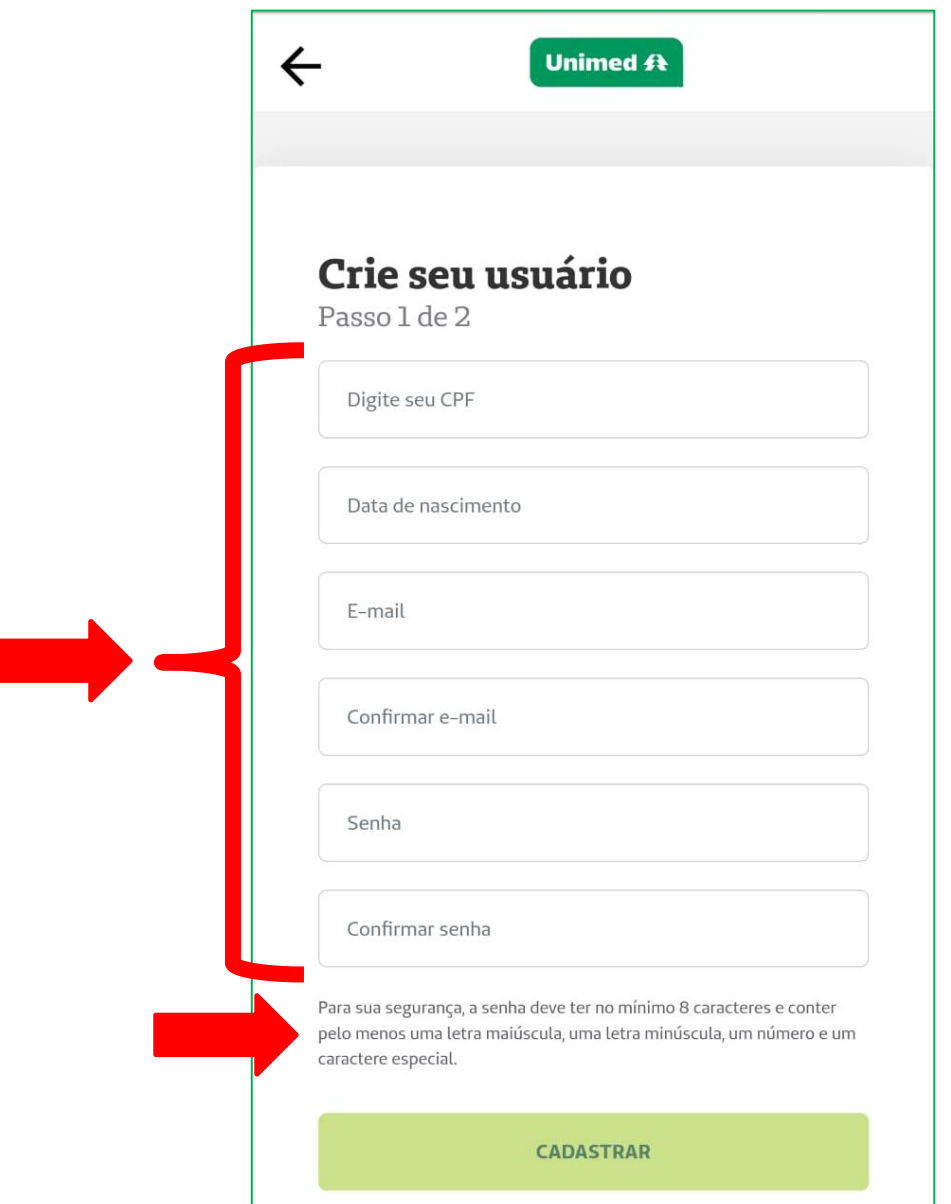

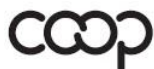

Membro da Aliança Cooperativa Internacional

**www.unimedtreslagoas.com.br**<br>Av. Antonio Trajano, 1.110 79601-002 - Centro -Três Lagoas - MS **T.**(67) 2105-5050

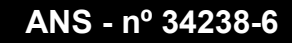

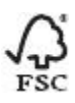

**Unimed A Três Lagoas** 

Feito isso volte na tela 2 (onde pede CPF e senha), e faça o login no aplicativo.

Feito o login ira aparecer a próxima tela, algumas das funcionalidades do aplicativo incluindo a carteirinha digital, para acessar todas as funcionalidades clique no botão **+** no canto inferior direito.

Para acessar a carteirinha clique em carteirinha no menu principal ou no menu auxilixar no canto inferior da tela ou pelo menu completo clicando em **+**.

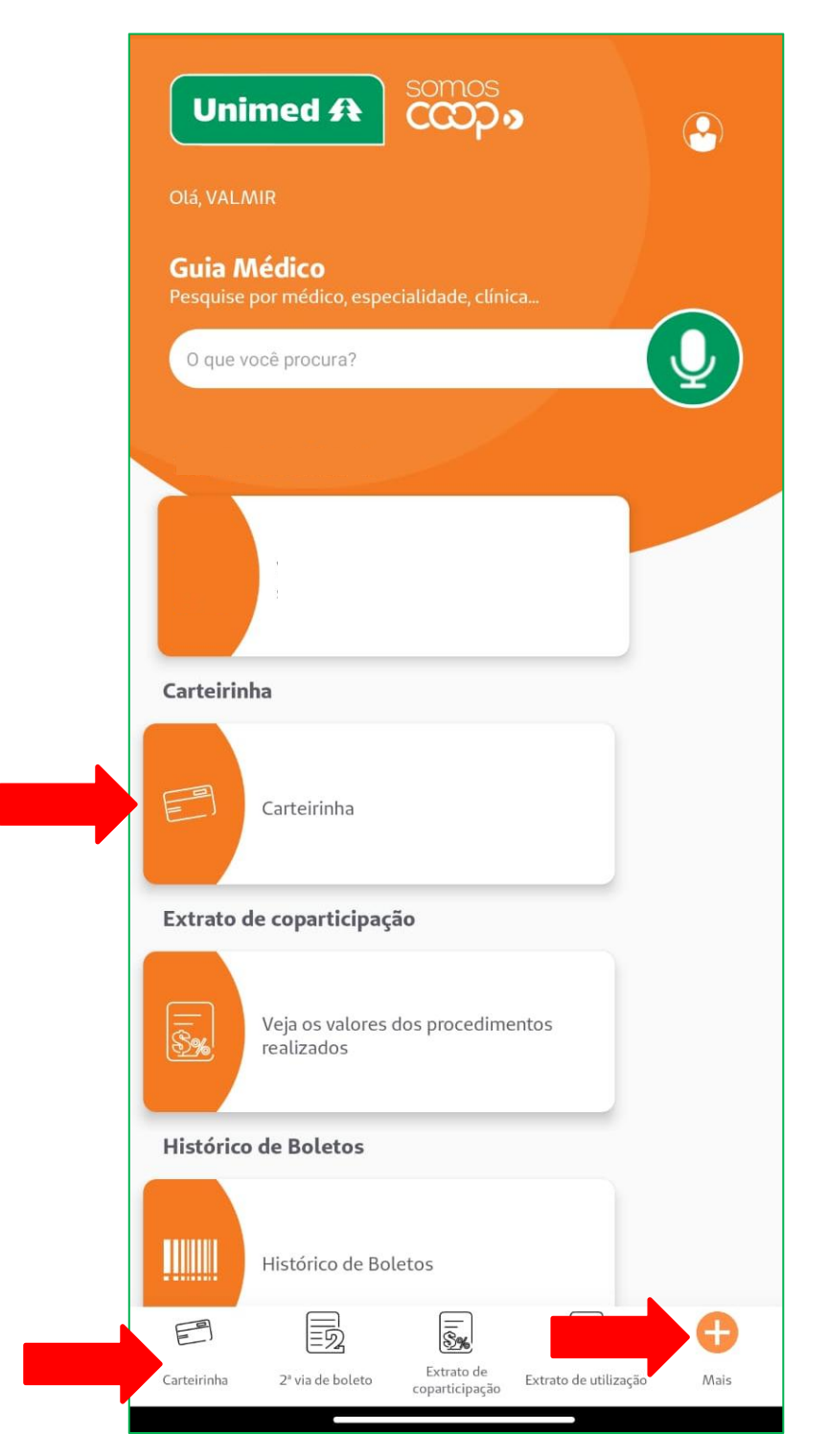

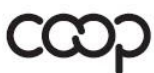

Membro da Aliança Cooperativa Internacional

**www.unimedtreslagoas.com.br**<br>Av. Antonio Trajano, 1.110 79601-002 - Centro -Três Lagoas - MS **T.**(67) 2105-5050

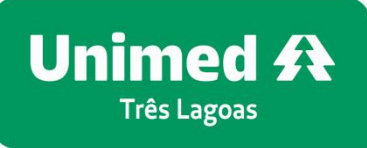

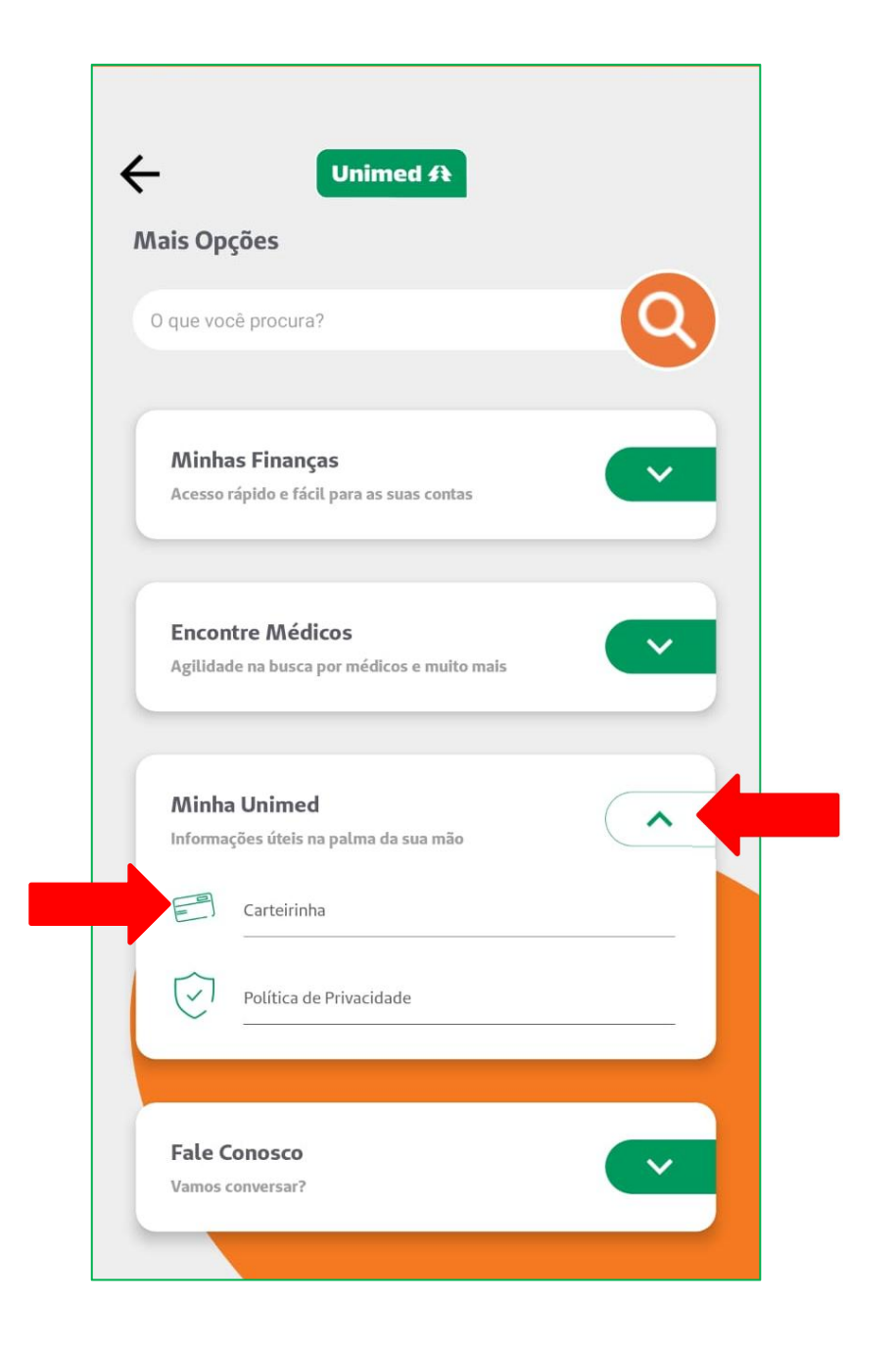

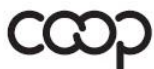

**Av. Antonio Trajano, 1.110**<br> **ANS** - **nº 34238-6**<br> **T.**(67) 2105-5050

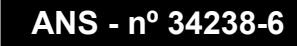

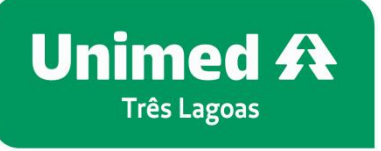

Clique em exibir cartão, também existe a possibilidade de compartilhar a carteirinha com outra pessoa que possua acesso ao aplicativo Unimed Cliente.

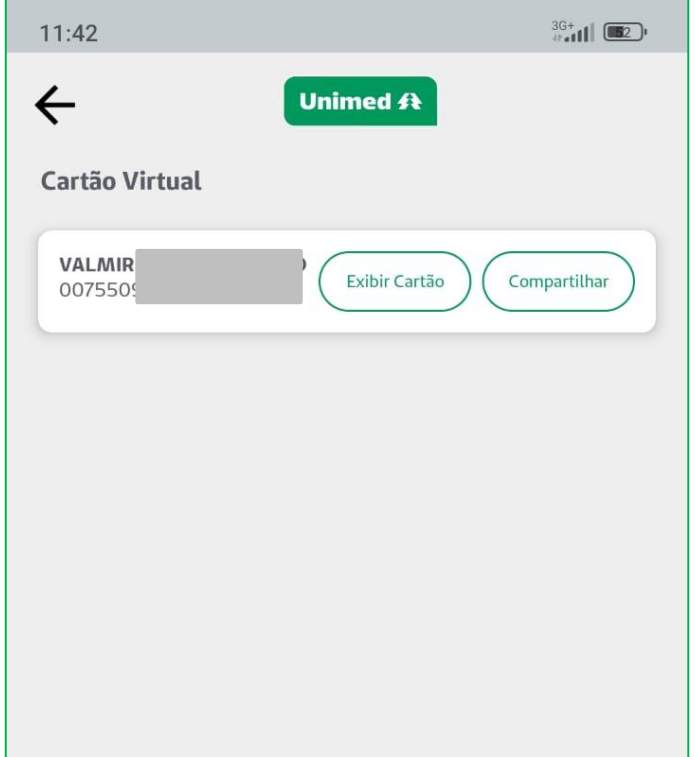

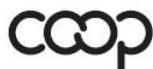

Essa é a carteirinha digital, na parte superior se encontra o botão do token e do qrcode que serão utilizados visto que não haverá mais o cartão fisico para passar na leitora e na parte inferior o botão que possibilita virar para o verso da carteirinha.

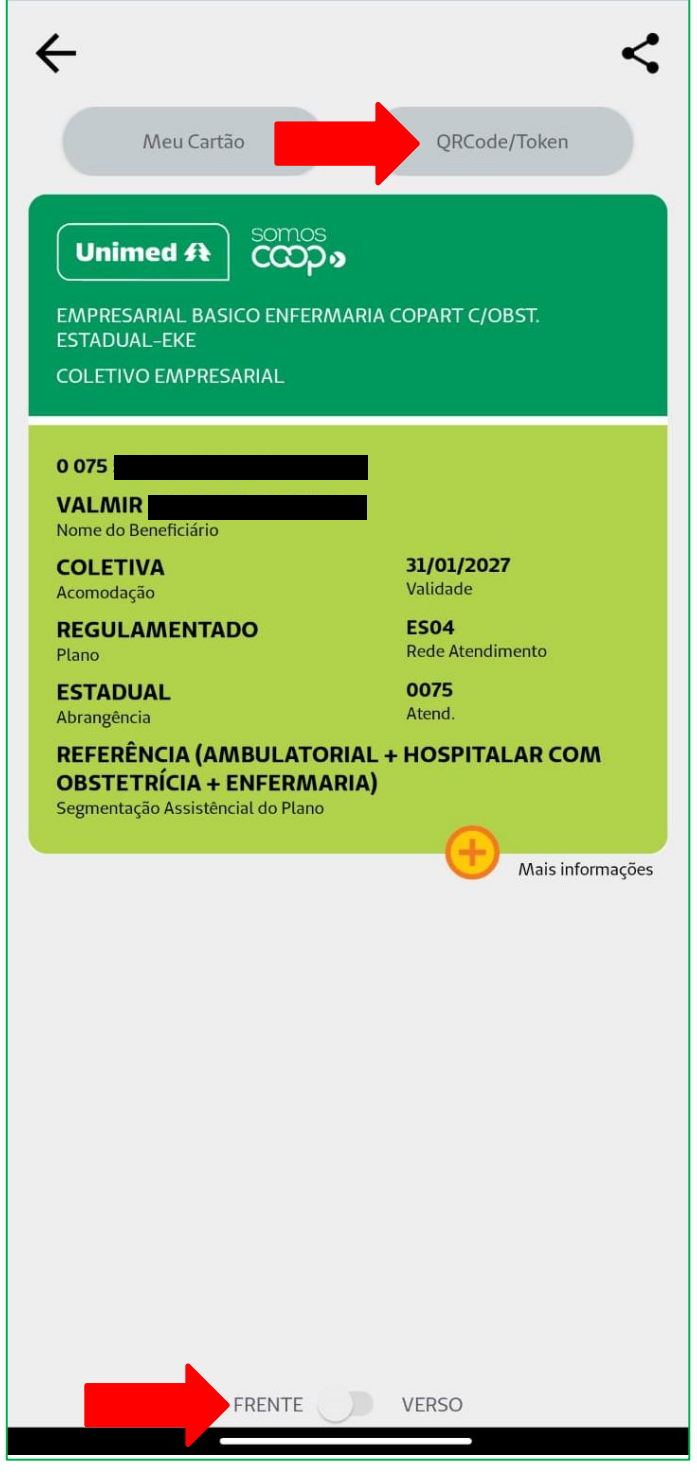

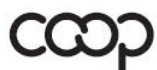

**www.unimedtreslagoas.com.br<br>Av. Antonio Trajano, 1.110<br>79601-002 - Centro - Três Lagoas - MS<br>T.(67) 2105-5050** 

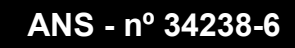

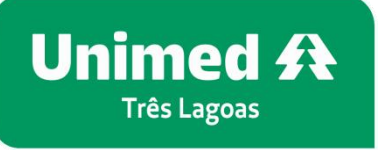

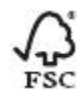

Para compartilhar a carteirinha basta clicar no botão compartilhar e preencher os dados da pessoa com a qual será compartilhada a carteirinha.

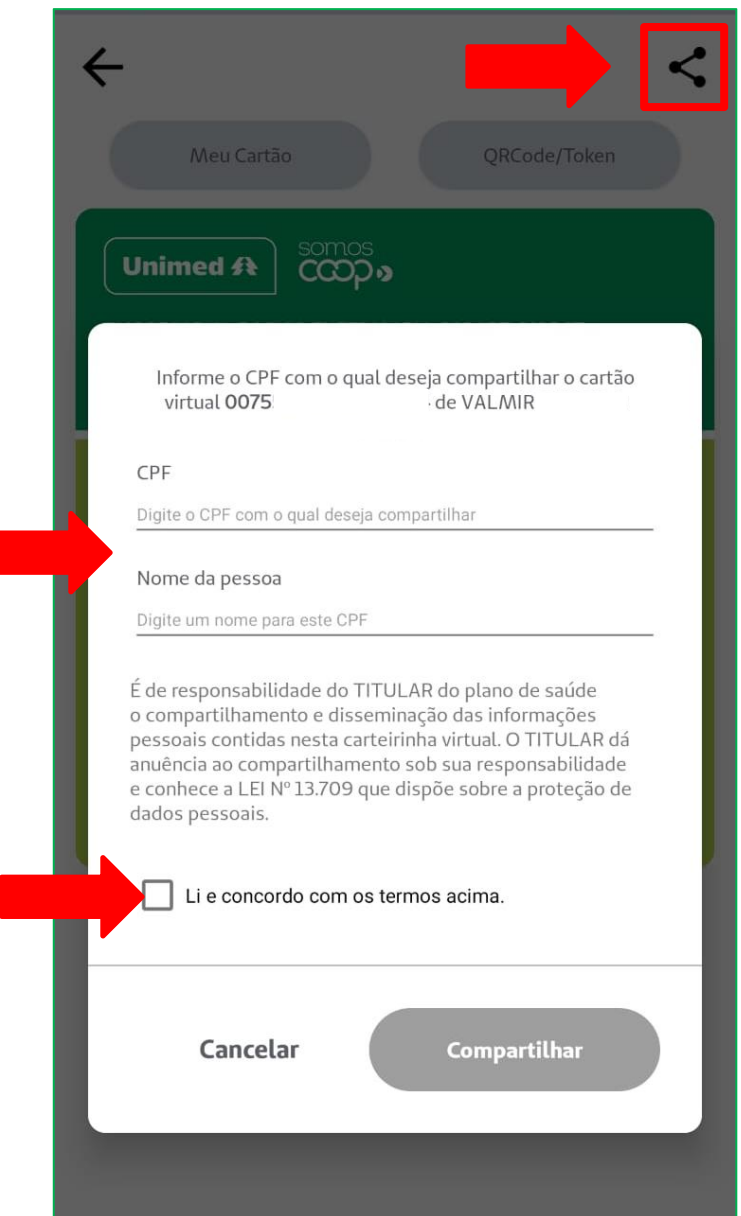

Reforço que qualquer duvida entre em contato com o setor de tecnologia da Unimed Três Lagoas pelo (67) 2105-5050 opção numero 8, ou pelo chat no site www.unimed.coop.br/treslagoas .

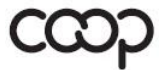